重要保管 | 本紙は、ご覧いただいた後も大切に保管してください。

## 液晶ディスプレイについて (液晶ディスプレイが搭載、または添付されているモデルのみ)

画面の一部にドット抜け※<sup>1</sup> (ごくわずかな黒い点や、常時点灯する赤、青、緑の点)や、 見る角度によっては、色むらや明るさのむらが見えることがあります。これらは、 **液晶ディ** スプレイの特性によるものであり、故障ではありませんのであらかじめご了承ください。

※1: 一般社団法人 電子情報技術産業協会(JEITA)のガイドラインによるドット抜けの割合につ いては、添付マニュアルの「仕様一覧」をご覧のうえ、弊社WEBサイトにてご確認ください。 ガイドラインの詳細については、以下の WEB サイトをご覧ください。

「パソコン用液晶ディスプレイのドット抜けに関する定量的表記ガイドライン」

http://it.jeita.or.jp/perinfo/committee/pc/0503dot/index.html

## パソコンに電源を入れるときのご注意

●パソコンのセットアップ中は雷源を切らない 初めてパソコンに電源を入れたときにはじまるパソコン **のセットアップ中は、決して電源を切らない**でください (再セットアップも同様です)。セットアップは必ず添付 のマニュアルをご覧の上、記載通りに実施してください。 操作方法を誤ると、正常にセットアップが完了しないだ けでなく、故障につながることがあります。

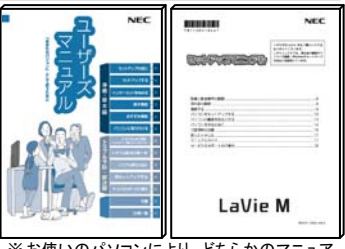

## ●パソコンの状態が安定してから操作する

※お使いのパソコンにより、どちらかのマニュア ルが添付されています。また、表紙デザイン は多少異なることがあります。

電源を入れたり、再起動した直後は、デスクトップ画面表示後も、内蔵ドライブアクセス <u>ランプが点滅しなくなるまで何もせずお待ちください<sup>※2</sup>。</u>

パソコンの状態が安定するまでには1分~2 分程度かかります。

※2: 内蔵ドライブアクセスランプ点滅中は Windows が起動中です。無理に電源を切ったり、ソフ トを起動したりすると、動作が不安定になったり、処理の重複で予期せぬエラーがでること があります。

電源を切るときはマニュアルをご覧の上、「スタート」メニューから切ってください。

## 再セットアップディスクの作成について

ご購入時の状態に戻すなど、もしもの場合に備え、ご購入後なるべく早く再セットアップ ディスクを作成することをお勧めします(作成には市販のDVD-Rなどのメディアが必要 です)。再セットアップディスクは販売もしています。

(金 参照)

再セットアップの詳細については、マニュアル『ユーザーズ マニュアル』の再セットアップに関する項目をご覧ください。

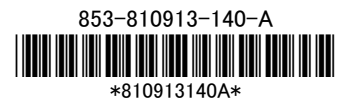